#### 可供公開查詢本校教師曾執行產學合作計畫名稱

點選【公開資訊】

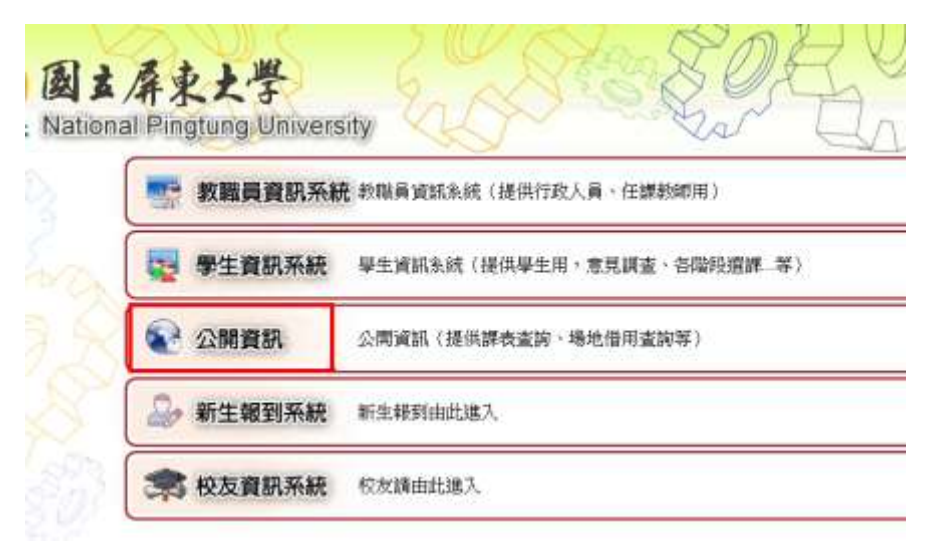

# 點選【產學合作管理】

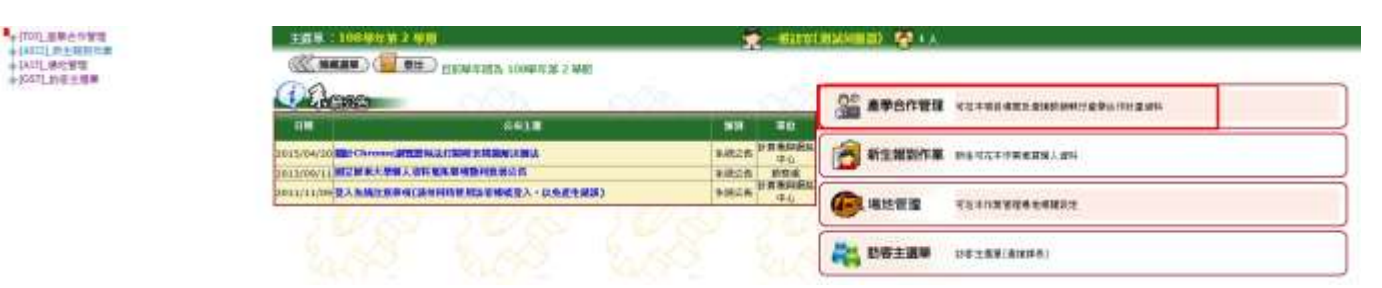

### 點選【產學合作計畫公開查詢】

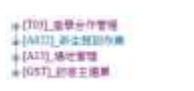

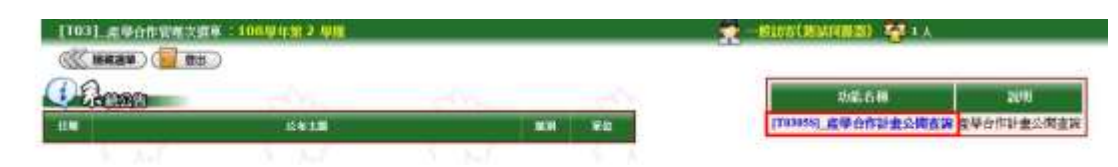

# 可輸入【計畫名稱】部分文字、【學院】、【系所】、【教師】等欄位做組合 查詢:

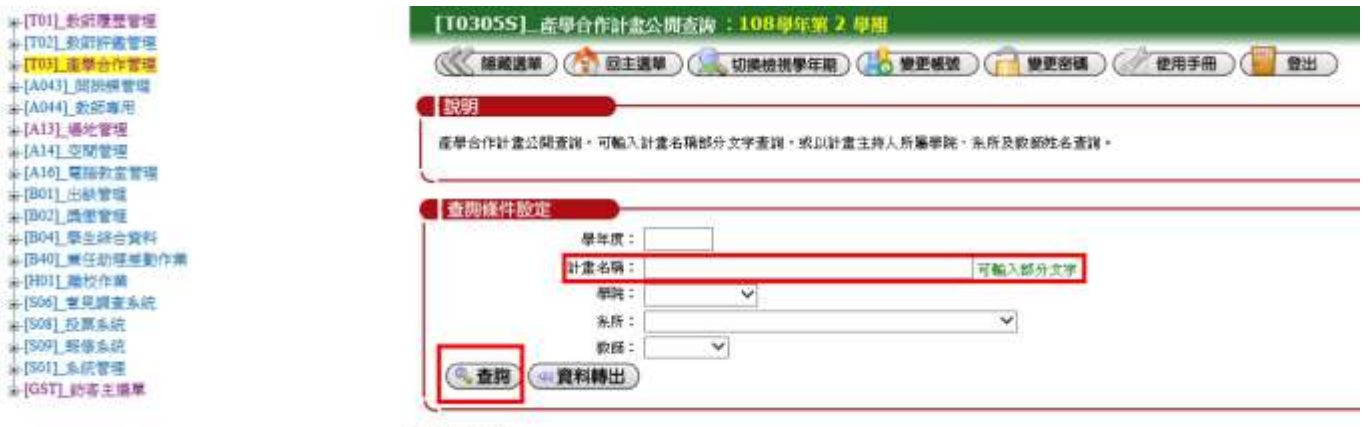

 $(4.91 + 00)$ 

3

# 以輸入"金屬"為例,即可查詢計畫名稱曾出現"金屬"文字的計畫

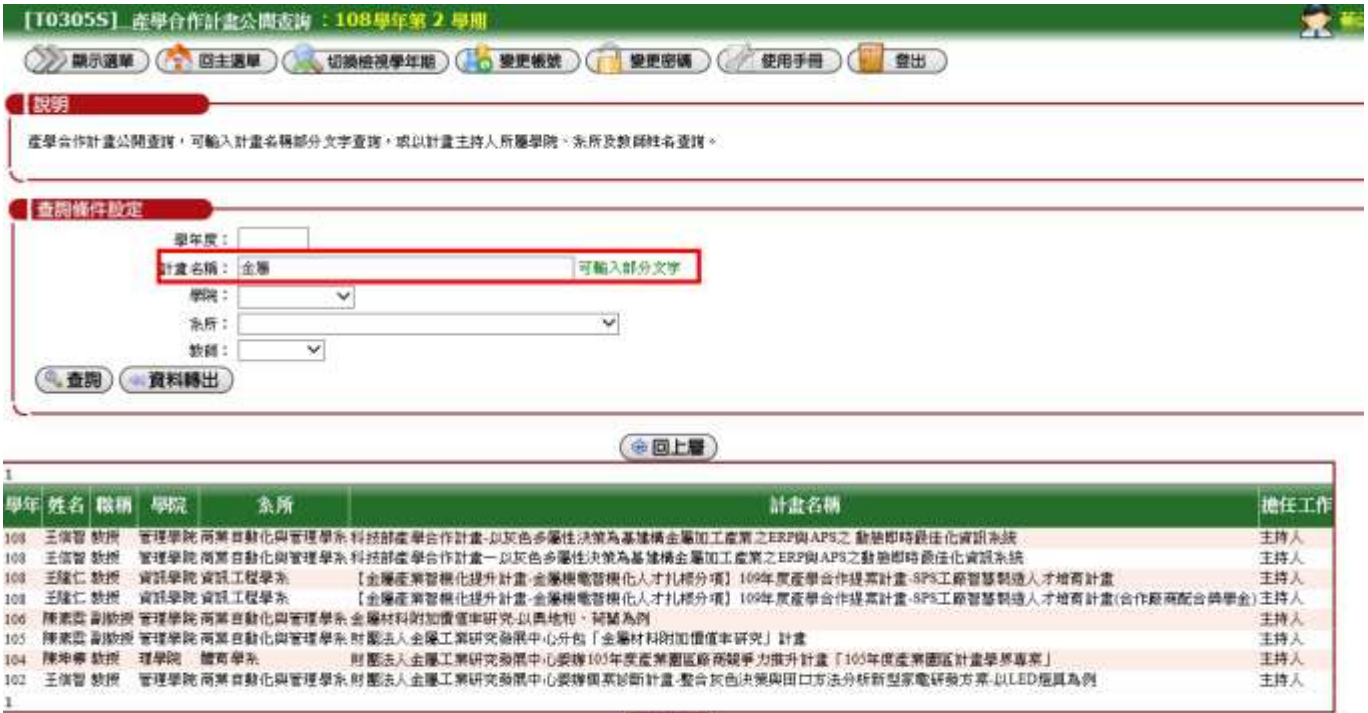

 $(60H)$